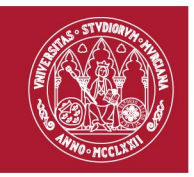

# **TARJETA UNIVERSITARIA INTELIGENTE (TUI)**

## **¿Qué es la Tarjeta Universitaria Inteligente (TUI)?**

La TUI es la tarjeta universitaria identificativa que dispone de un chip que permite almacenar información sobre el titular de la misma. Es la capacidad de almacenamiento de este chip lo que permite ofrecer al usuario una amplia gama de servicios.

## **¿Para qué sirve la TUI?**

La TUI sirve de identificación dentro de la Universidad, pero además tiene muchas más utilidades y servicios asociados: acceso a las Secretarías Virtuales, biblioteca, acceso a edificios, apertura de barreras de aparcamientos, albergar el certificado electrónico, impresión en copisterías, etc.

## **¿Qué es una Secretaría Virtual?**

Son unos terminales de color rojo repartidos por la mayoría de los edificios de la Universidad de Murcia que permiten, mediante la tarjeta universitaria inteligente, realizar inscripciones en actividades, hacerse la foto oficial en la Universidad, consultar tu expediente, reservar instalaciones deportivas, inscripción en competiciones deportivas, concertar una cita en la secretaría del centro así como acceso a otros servicios que requieren autenticación del usuario, como el cambio de PIN de la tarjeta o de la contraseña de correo electrónico.

## **Soy un alumno de 1º, ¿Cómo puedo conseguir mi TUI?**

Para los estudiantes de nuevo ingreso en la Universidad, en el momento de realizar su matrícula se genera automáticamente una solicitud de TUI. La opción más habitual es que su solicitud de TUI tenga la modalidad de impresión inmediata, por lo que para obtenerla deberá presentarse a uno de los puntos habilitados para la entrega. Estos puntos son:

- **Campus Espinardo**. Oficina impresión TUI **Facultad de Informática** (edificio número 32).
- **Campus Espinardo.** Oficina impresión TUI **Facultad de Educación** (edificio número 9).
- **Campus Espinardo**. Oficina impresión TUI **Facultad de Economía y Empresa** (edificio número 2).
- **Campus La Merced**. Oficina impresión TUI **(junto a la Biblioteca Antonio de Nebrija)**.

Las fechas previstas para emisión instantánea en los 4 puntos comentados (Facultad de Informática, Facultad de Educación, Facultad de Economía y Empresa y Oficina Campus La Merced) serán:

## **Julio:**

Campus de La Merced y Espinardo Impresión Inmediata del 11 al 24 de Julio (excepto días 17 y 18 de julio), en horario de 9:00h a 15:00h.

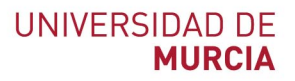

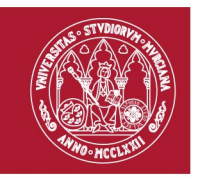

## **Septiembre y Octubre:**

Campus de Espinardo (3 puntos de emisión) del 9 de septiembre al 4 de octubre, en horario de 9:30h a 15:00h

Campus de la Merced (1 punto de emisión) del 9 de septiembre al 27 de septiembre, en horario de 9:30h a 15:00

**IMPORTANTE**: La oficina Banco Santander, Campus de Espinardo, permanecerá abierta para impresión inmediata todo el curso académico en el siguiente horario; Horario: Mañanas de lunes a viernes de 9:00h a 11:00h y tardes sólo los miércoles de 15:30h a 17:00h, a excepción del periodo de matriculación (del 11 de julio hasta el 4 de octubre de 2019), en el que no habrá servicio de impresión en la oficina.

Los estudiantes que pertenecen a centros que no están ubicados en los Campus de Espinardo y La Merced, la solicitud de TUI se genera de forma automática con la opción de envío a la dirección postal de su centro, donde podrá ser recogida por el estudiante.

Los estudiantes cuya TUI se remite por correo postal, deben aportar su foto tamaño carnet. Puede hacerlo a través suma.um.es (Inicio/Tarjeta Universitaria (TUI)/Fotomatón, (no disponible para iOS)) o desde una Secretaría Virtual (terminales de color rojo en los centros), más información en www.um.es/web/atica/fotomaton.

## **En cualquier caso, todos los estudiantes pueden cambiar la modalidad de entrega de su TUI en el portal SUMA, de la siguiente forma:**

- Acceda al portal SUMA en la dirección suma.um.es
- Pinche en "Acceder". Autentíquese mediante su cuenta @um.es y su clave
- Acceda al *Menú Inicio - Tarjeta Universitaria (TUI)*
- Seleccione *Gestionar mi solicitud de TUI*
- Una vez dentro del formulario, indique la dirección de envío de la TUI, seleccionando las opciones "*Envío a dirección personal*" o "*Envío a centro universitario*".
- Podrá subir en ese momento una fotografía tipo carné o hacerlo posteriormente desde una Secretaría Virtual (terminales de color rojo. Más información en [www.um.es/web/atica/fotomaton\)](http://www.um.es/web/atica/fotomaton).

## **He perdido mi TUI, ¿Cómo puedo pedir otra?**

En caso de que precise solicitar una nueva TUI dispone de las siguientes opciones:

- En un punto de Atención a la TUI. Puede consultarlos en el siguiente enlace: www.um.es/web/atica/tui
- Desde el portal de SUMA [\(suma.um.es\)](http://suma.um.es/), Pinche en Acceder (acceso con cuenta de correo @um) seleccionar *Menú Inicio - Tarjeta Universitaria (TUI) - Solicitar una nueva* TUI.

Más información en: [www.um.es/web/atica/tui](http://www.um.es/web/atica/tui)